## **ILAR mit Touchscreen (optional)**

Beim Erstaufruf des ILAR – Software - Programms, nach der Installierung, muss eine Aktivierung durchgeführt werden.

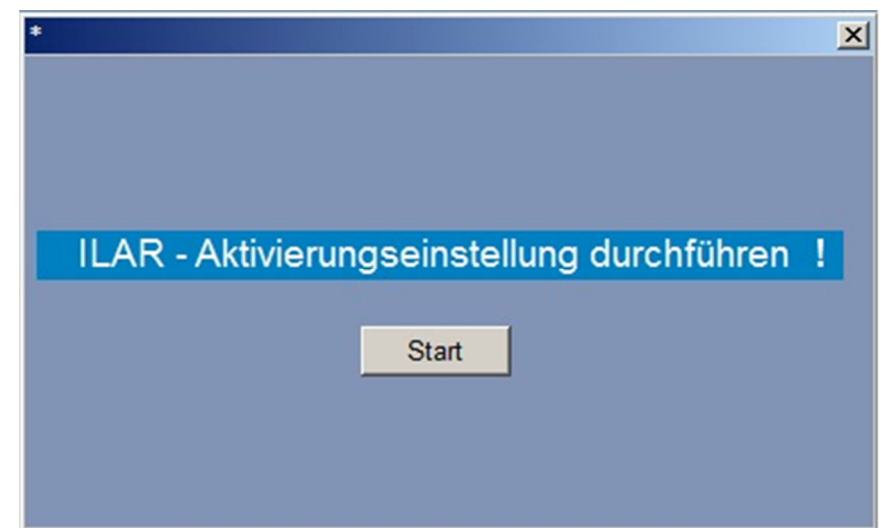

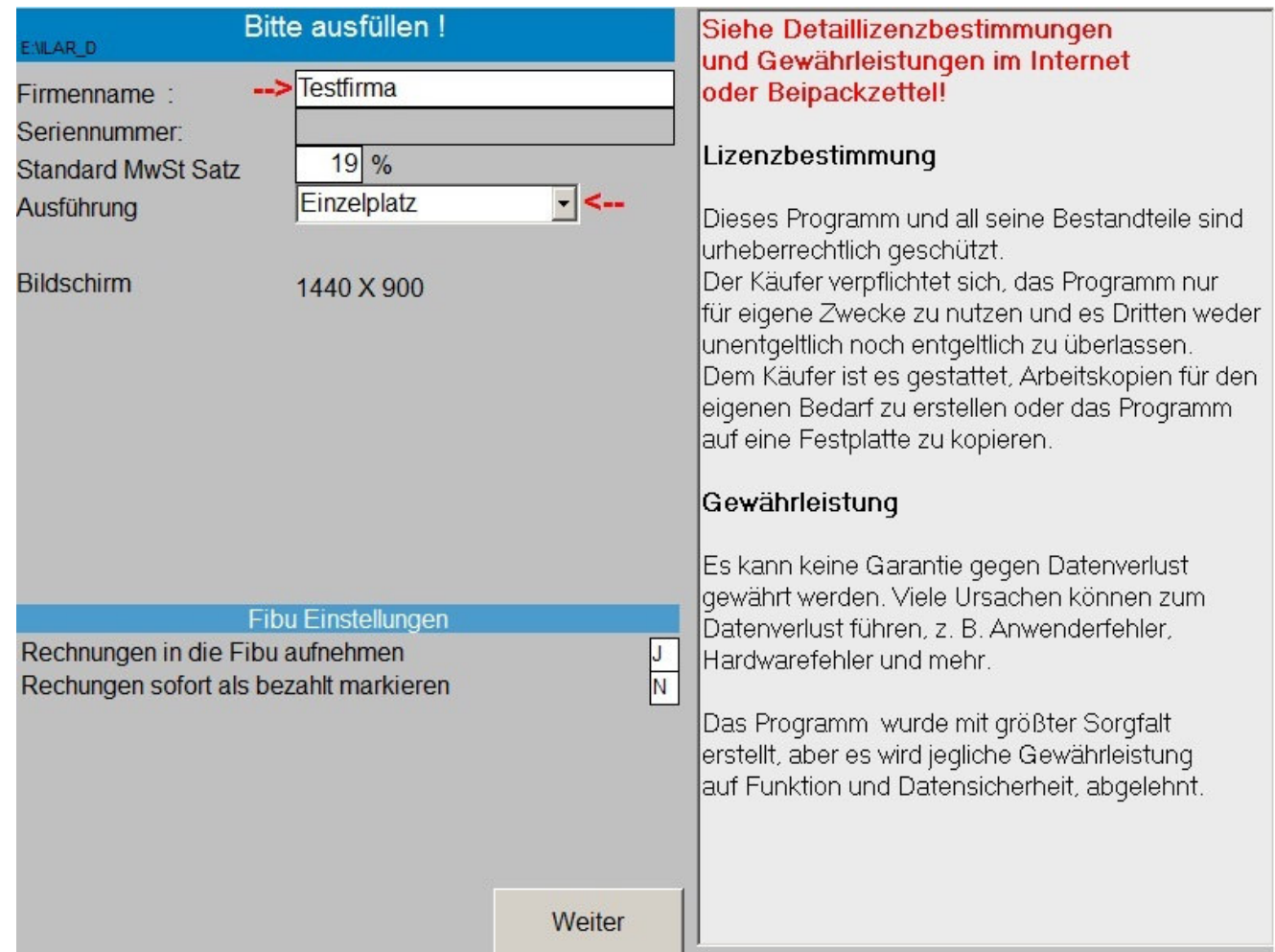

Um in den Tabellen der Datenbanken mit Fingertouch scrollen zu können, muß bei der Programmaktivierung der Reiter unter Touchscreen auf "Ja" gestellt werden !

Nach der Installation kann die Touchscreenfunktion nachträglich unter "Einstellungen" beim Programmstart aktiviert und die Scrollrichtung in den Tabellen eingestellt werden.

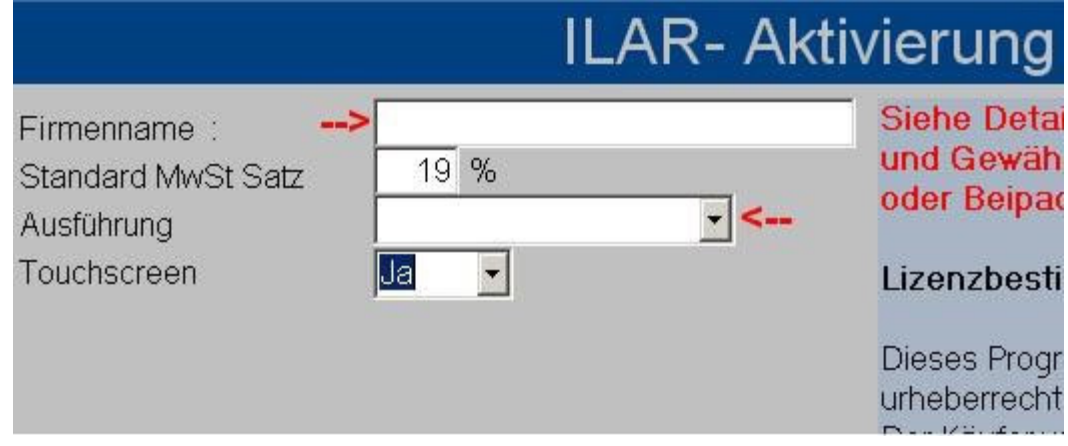

**Scrollen in Datenbanktabellen**

Über den Button [ Ein ] kann die Scrollfunktion aktiviert oder deaktiviert werden. Mit einem Fingertip auf die rechte Hälfte der Tabelle (siehe Abbildung) wird diese zum Scrollen aktiviert und es kann horizontal und vertikal gescrollt werden.

Wird auf die linke Seite der Tabelle getippt wird der entsprechende Datensatz markiert (ausgewählt).

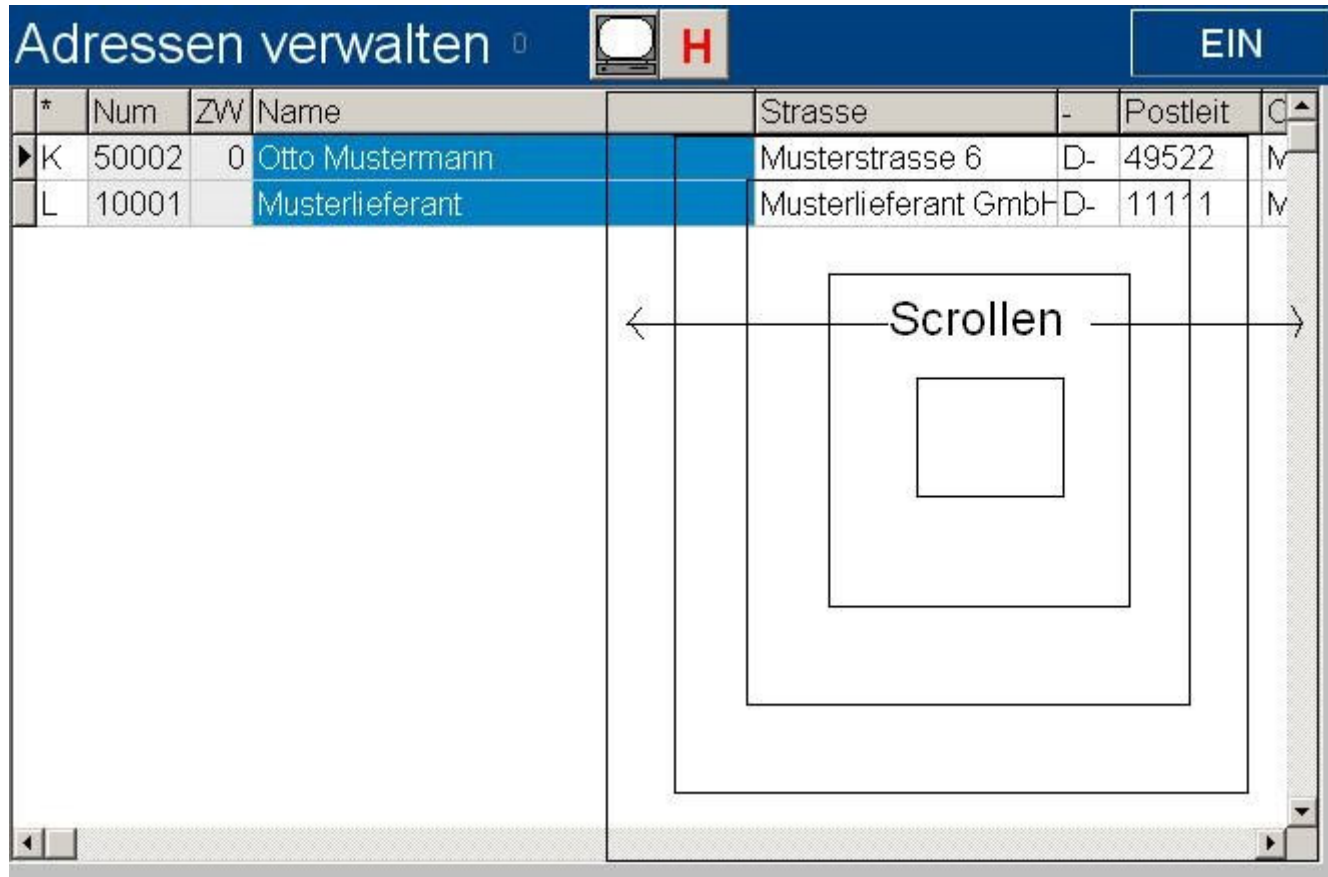

Touchscreenbereich